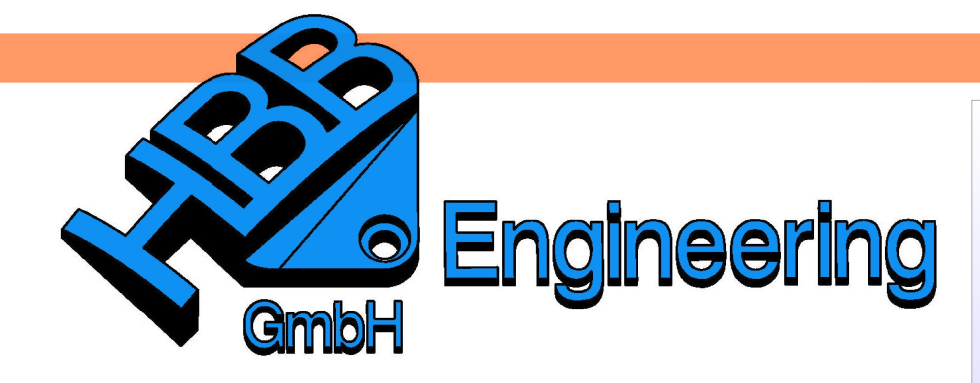

**HBB Engineering GmbH** Salzstraße 9 D-83454 Anger

Telefon +49 (0)8656-98488-0 Telefax +49 (0)8656-98488-88 Info@HBB-Engineering.de www.HBB-Engineering.de

## **Verschiedene Zustände in der Zeichnungserstellung**

Version: UNIGRAPHICS/NX 7.5 Ersteller: Simon Feil

Um verschiedene Zustände einer Baugruppe in der Zeichnungserstellung darzustellen, benötigt man die Funktion Baugruppenanordnung.

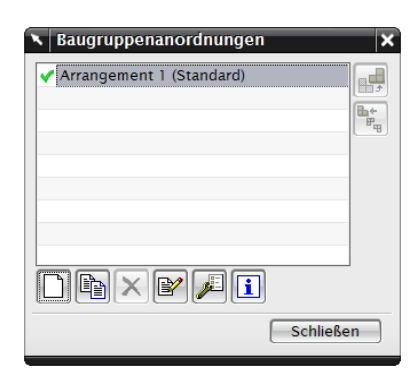

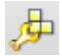

Baugruppen > Anordnung Assemblies > **Arrangements** 

Hierzu müssen die verschiedenen Zustände als Arrangements gespeichert werden.

Wenn man z.B. einen Zylinder deformieren will und beide verschiedene Zustände auf der Zeichnung darstellen will, muss man die Komponente öfters in der Baugruppe laden.

In diesem Fall benötigt man zwei Arrangements und zwei Komponenten.

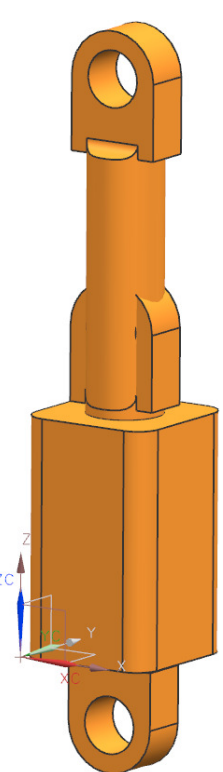

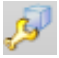

Baugruppen > Komponenten > Unterdrückungssta tus bearbeiten....

Assemblies > Components > Edit Suppression State...

Für das erste Arrangement, muss die zweite Komponente ausgewählt werden und der Status der Unterdrückung auf Immer unterdrückt und die Anordnung auf Arrangement 1 gestellt sein.

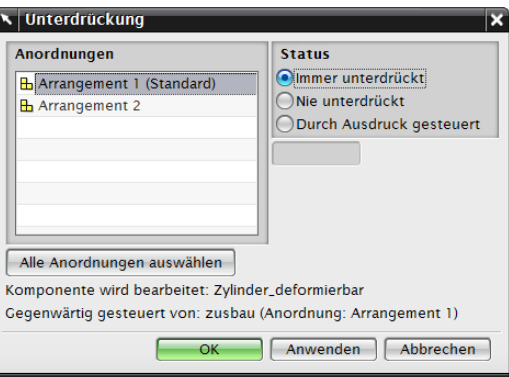

Die Unterdrückung, wird im Baugruppen-Navigator sichtbar.

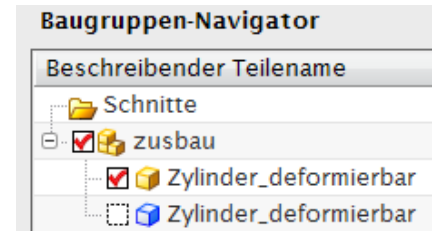

Um eine Unterdrückung der zweiten Komponente zu erreichen, muss im Baugruppen-Navigator in das Arrangement 2 gewechselt werden.

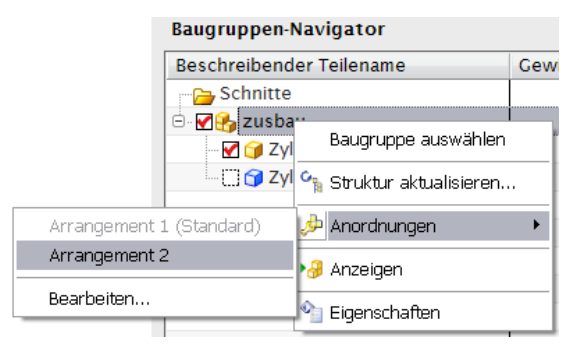

In der Zeichnungserstellung, kann nun bei der Positionierung der Grundansichten, bei der Anordnung zwischen Arrangement 1 und 2 gewechselt werden, was heißt, man kann beide Zustände in der Zeichnung darstellen.

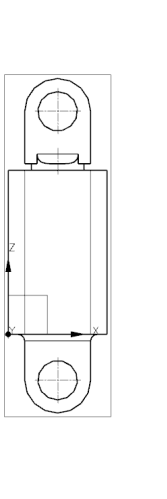

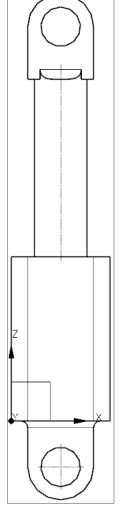